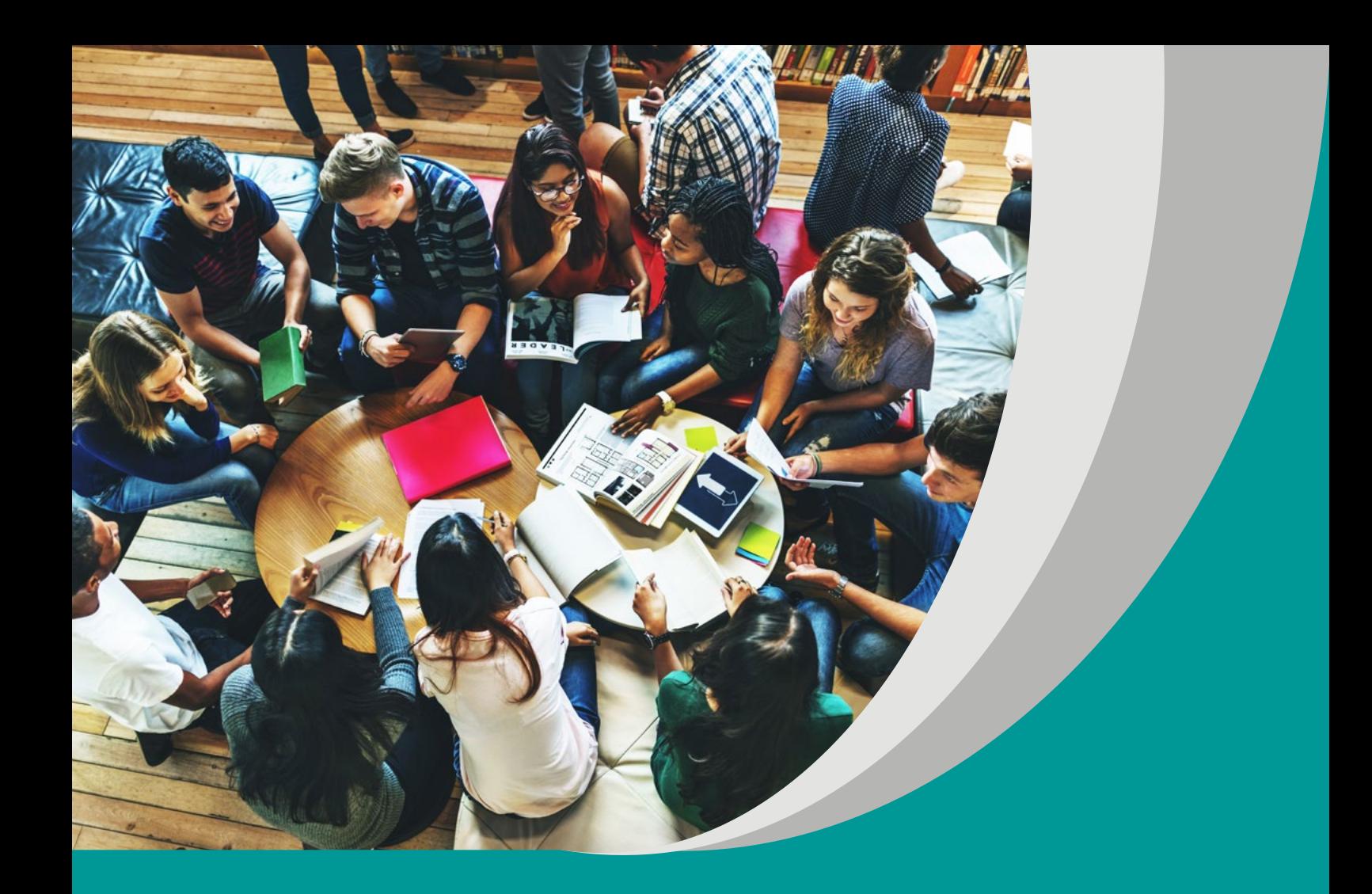

# **DEUTSCH** MIT FREUDE

# WALDEMAR **GRZEBIEŃ**

# **SCENARIUSZ LEKCJI**

**Program nauczania języka niemieckiego (III.2) dla szkoły ponadpodstawowej**

# opracowany w ramach projektu

**"Tworzenie programów nauczania oraz scenariuszy lekcji i zajęć wchodzących w skład zestawów narzędzi edukacyjnych wspierających proces kształcenia ogólnego w zakresie kompetencji kluczowych uczniów niezbędnych do poruszania się na rynku pracy"**

dofinansowanego ze środków Funduszy Europejskich w ramach Programu Operacyjnego Wiedza Edukacja Rozwój, 2.10 Wysoka jakość systemu oświaty

# **Warszawa 2019**

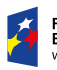

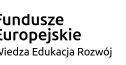

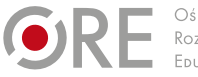

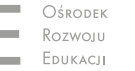

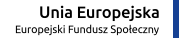

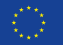

Strona redakcyjna

Redakcja merytoryczna – Elżbieta Witkowska

Recenzja merytoryczna – dr Danuta Koper Agnieszka Szawan-Paras Katarzyna Szczepkowska-Szczęśniak dr Beata Rola

Redakcja językowa i korekta – Altix

Projekt graficzny i projekt okładki – Altix

Skład i redakcja techniczna – Altix

Warszawa 2019

Ośrodek Rozwoju Edukacji Aleje Ujazdowskie 28 00-478 Warszawa www.ore.edu.pl

Publikacja jest rozpowszechniana na zasadach wolnej licencji Creative Commons – Użycie niekomercyjne 4.0 Polska (CC-BY-NC). https://creativecommons.org/licenses/by-nc/4.0/deed.pl

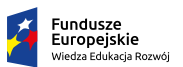

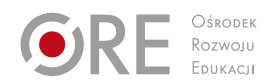

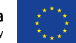

### **Temat lekcji**

**Jak skorzystać z map Google jako nawigacji samochodowej? (So nutzen Sie Google Maps als Navi)**

### **Klasa/czas trwania lekcji**

I/90 minut

# **Cel ogólny**

- Rozwijanie zasobu środków gramatycznych, leksykalnych, ortograficznych oraz fonetycznych.
- **T** Tworzenie wypowiedzi ustnych.
- **Reagowanie na wypowiedzi ustne.**

# **Cele operacyjne (szczegółowe)**

Uczeń:

- mówi, w jaki sposób można skorzystać z map Google jako nawigacji samochodowej,
- stosuje w mowie i piśmie następujące słowa i wyrażenia: sich in einer fremden Stadt auskennen, googeln, ans Ziel kommen, das Ortungssystem – orten, etwas über das mobile Internet aufrufen, herunterladen, so oft es geht, die Verbindung aufbauen, die Hülle abnehmen, die Verbindung beeinträchtigen, der Empfang, die Halterung an der Windschutzscheibe, auf die Navi zugreifen, eine App öffnen, das gewünschte Zielort eingeben, die geschätzte Fahrzeit, von etwas ganz zu schweigen, speichern, die Suchleiste, auf Speichern tippen, etwas wählen, löschen, abrufen, verwalten, sehr viel Akku fressen, das Display abschalten,
- współpracuje w grupie i przyjmuje odpowiedzialność za wykonanie zadania.

### **Metody/techniki/formy pracy**

- praca indywidualna,
- $\blacksquare$  praca w grupach,
- elekcja odwrócona,
- kula śnieżna.

### **Środki dydaktyczne**

- $\blacksquare$  laptop i rzutnik multimedialny,
- $\blacksquare$  tablica kredowa,
- plakaty i pisaki.

# **Opis przebiegu lekcji**

- Nauczyciel podaje cele lekcji.
- Uczniowie otrzymali przed lekcją link do strony: *[https://www.merkur.de/reise/](https://www.merkur.de/reise/google-maps-navi-nutzung-zr-7127939.html) [google-maps-navi-nutzung-zr-7127939.html](https://www.merkur.de/reise/google-maps-navi-nutzung-zr-7127939.html)*. Mieli przeczytać tekst pod tytułem "So nutzen Sie Google Maps als Navi" i odpowiedzieć na kilka pytań, np.:
	- Was besitzt fast jedes Smartphone?
	- Was kann den Empfang beeinträchtigen?,
	- Bei welchen Fahrten wird immer noch eine aktive Interverbindung benötigt? itd.
- Uczniowie czytają swoje odpowiedzi.
- Nauczyciel zapisuje na tablicy polecenie: Wie nutzt man Google-Maps als Navi? Finden Sie die wichtigsten Informationen aus dem Text heraus.
- Uczniowie pracują indywidualnie i notują najważniejsze informacje z tekstu.
- Uczniowie tworzą pary i porównują swoje notatki.
- Nauczyciel wyświetla na ekranie rzutnika pytania, na które uczniowie znajdą odpowiedzi w tekście:
	- Wie kommt man an Google Maps?
	- Was kann man mit der Navi-App erreichen?.
	- Wie kann man die Geschwindigkeit verbessern?
	- Wie kann man Datenvolumen schonen?
	- Wie kann man den unnötigen Datenverbrauch reduzieren?
	- Wie kann das Handy-Akku bei längeren Fahrten durchhalten?
- Pary łączą się w czwórki, porównują swoje notatki i ustalają wspólne rozwiązanie, tym razem w oparciu i pytania zapisane na tablicy.
- Poszczególne czwórki przygotowują plakaty i zawieszają je na ścianach sali lekcyjnej.
- Członkowie każdej grupy stają przy swoim plakacie i omawiają go.
- Zadanie domowe: Uczniowie mają przygotować w parach wywiad z ekspertem ds. urządzeń cyfrowych na temat korzystania z map Google jako nawigacji samochodowej.

#### **Komentarz metodyczny:**

W trakcie lekcji uczniowie rozwijają między innymi kompetencje w zakresie rozumienia i tworzenia informacji oraz kompetencje cyfrowe.

Przed omawianiem uczniowie powinni podejść po kolei do wszystkich plakatów i zapoznać się z zapisanymi na nich informacjami. Ułatwi im to zrozumienie następujących potem prezentacji.

Ewaluacji lekcji nauczyciel może dokonywać w jej trakcie, obserwując zachowanie i pracę uczniów. Ta technika pozwala na bieżącą reakcję i dokonywanie zmian jeszcze w trakcie zajęć. Jest to szczególnie ważne w przypadku uczniów ze specjalnymi potrzebami edukacyjnymi. Szybka reakcja nauczyciela i jego pomoc mogą ułatwić im zrozumienie materiału i osiągnięcie zaplanowanych celów.

Prezentując na następnej lekcji przygotowany w parach wywiad, uczniowie mogą otrzymać ocenę. Przy ocenianiu wywiadów przygotowanych przez uczniów ze specjalnymi potrzebami edukacyjnymi należy pamiętać, że muszą oni mieć nieco więcej czasu, by zaprezentować swoje umiejętności. Oprócz oceny wyrażonej stopniem szkolnym ważna dla nich będzie też pochwała ustna i docenienie ich wysiłku i starań.